# Глава 8. **Библиотека Microsoft Foundation Classes (MFC)**

МГТУ им. Н.Э. Баумана Факультет Информатика и системы управления Кафедра Компьютерные системы и сети Лектор: д.т.н., проф. Иванова Галина Сергеевна

#### **Иерархия классов**

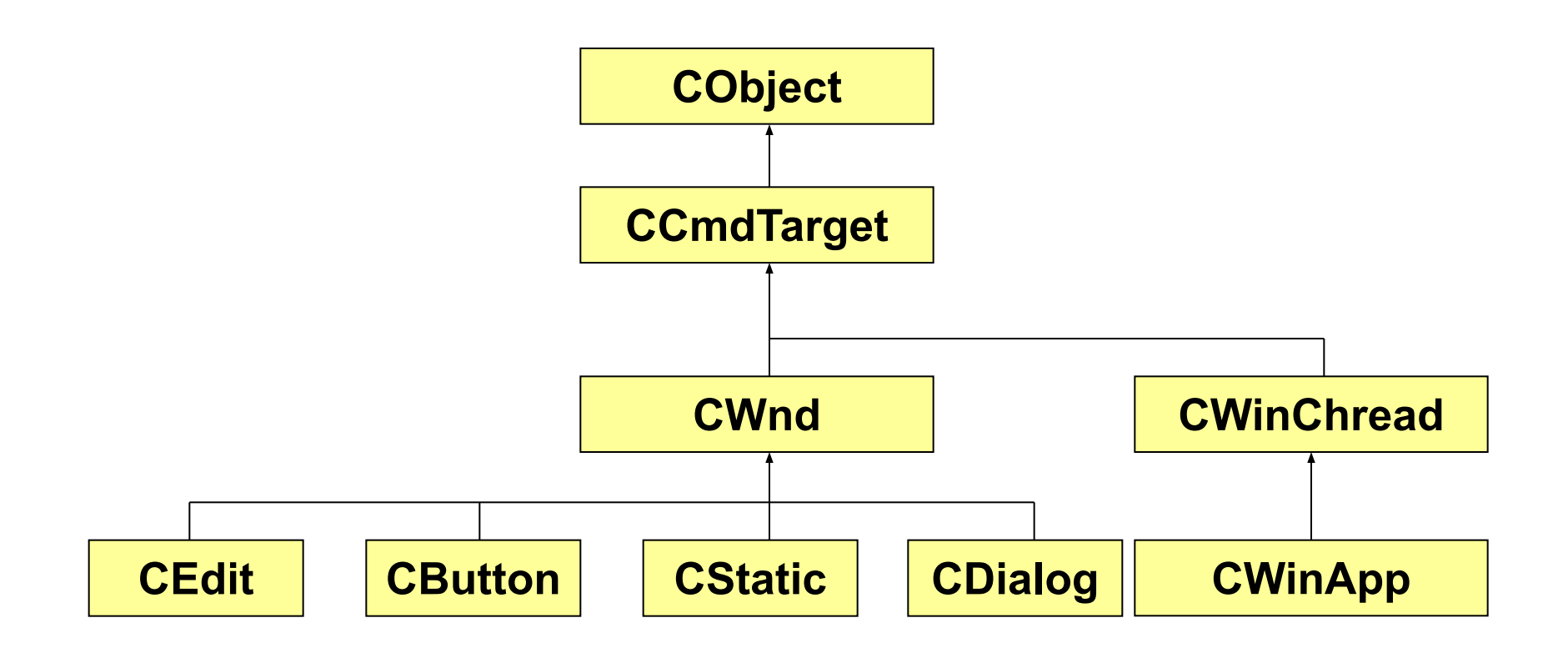

#### **Приложение «Возведение числа в квадрат»**

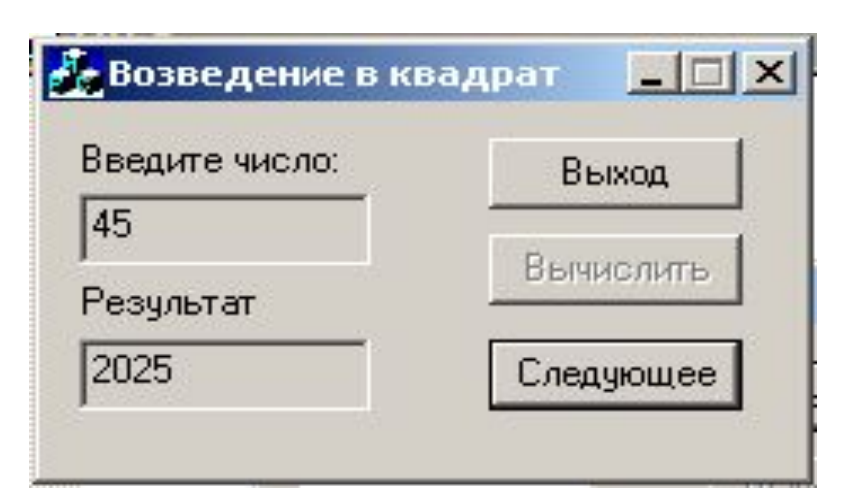

- С1 WM\_INITDIALOG главного окна;
- С2 EN\_CHANGE при вводе числа;
- С3 BN\_CLICKED кнопки Выполнить;
- С4 BN\_CLICKED кнопки Следующее;
- С5 BN\_CLICKED для кнопки Выход;
- С6 BN\_CLICKED для кнопки OK;
- С7 EN\_CHANGE при удалении.

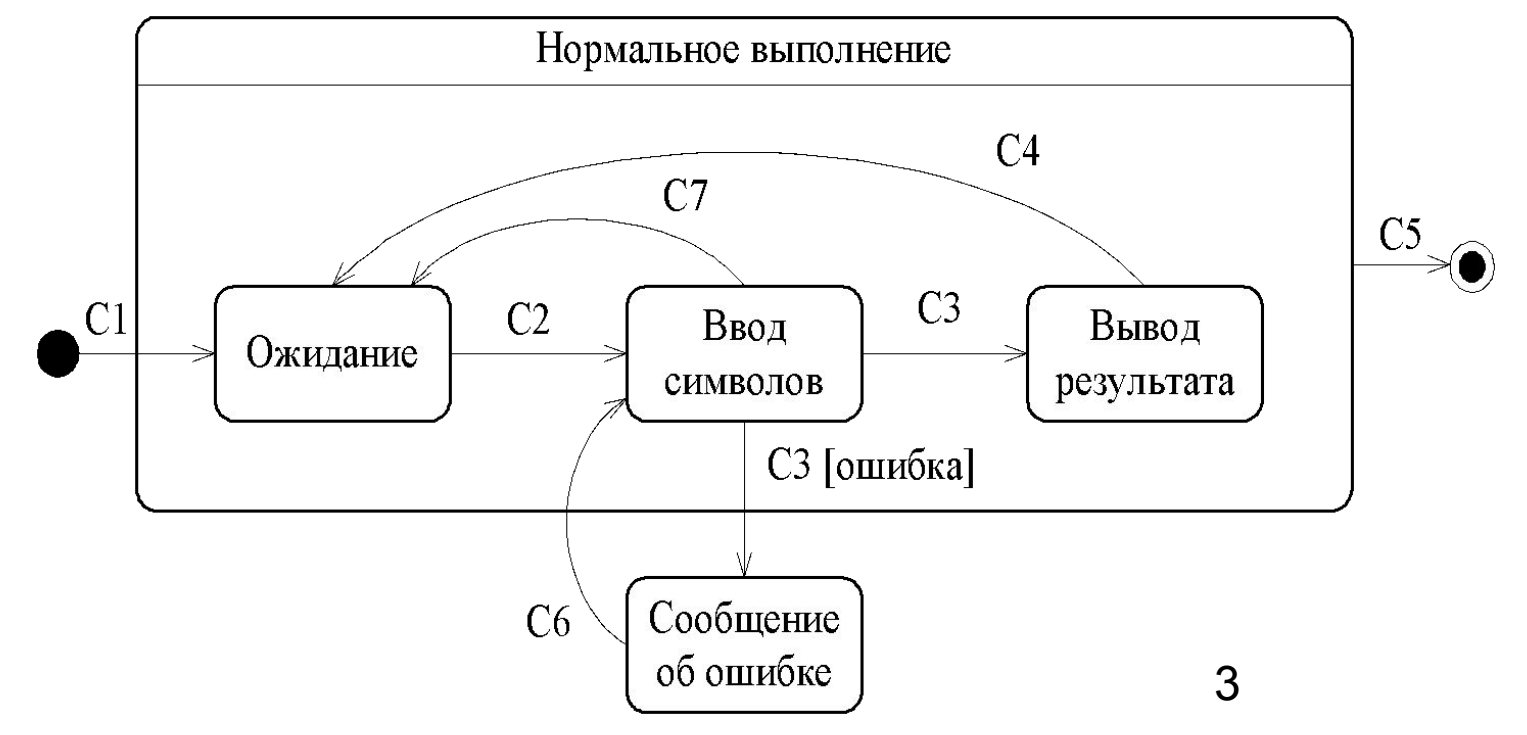

# **Приложение «Возведение числа в квадрат»(2)**

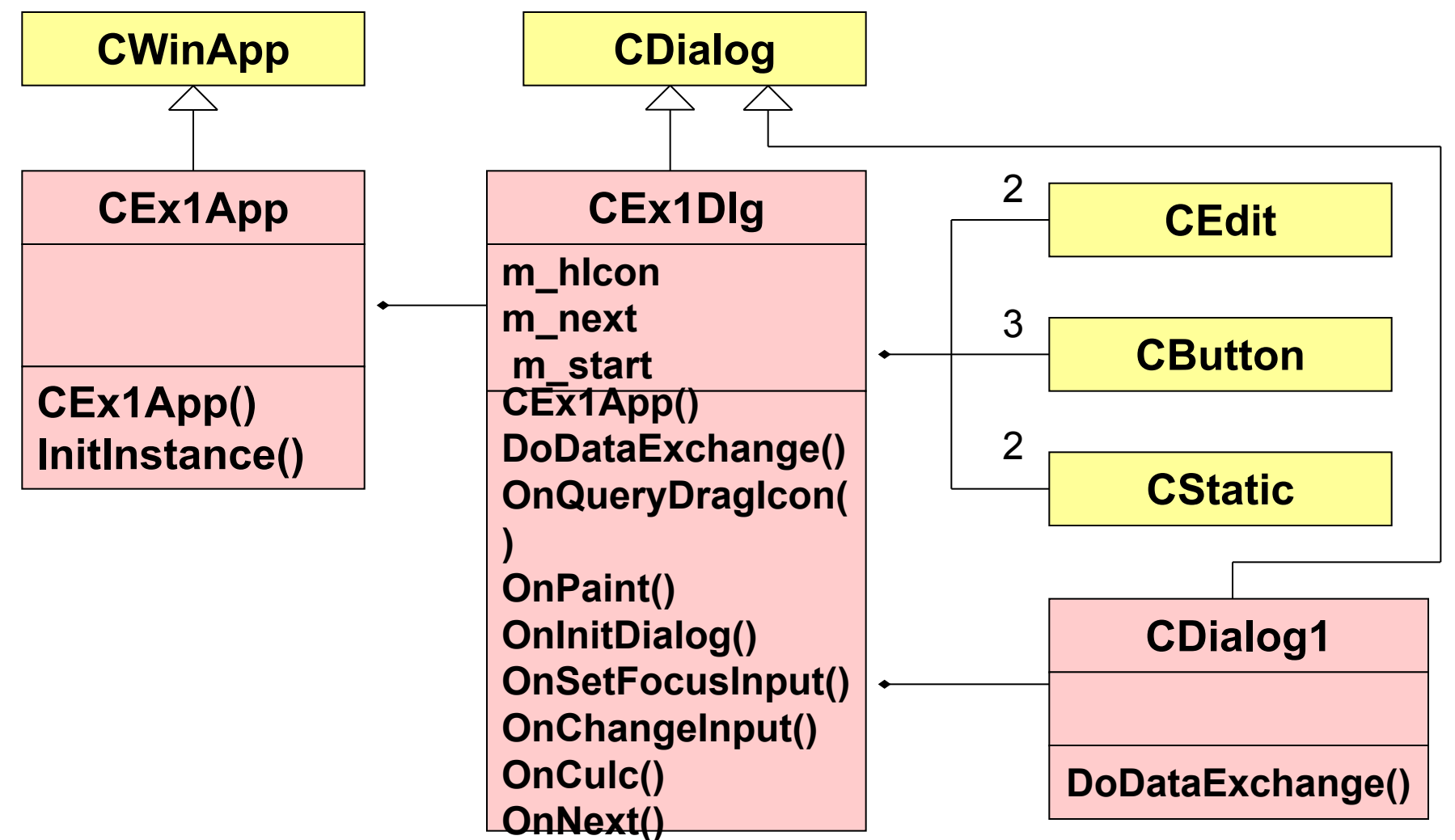

#### **Описание класса приложения (Файл Ex1.h):**

**#include "resource.h "** // файл уникальных номеров ресурсов

```
class CEx1App : public CWinApp
{ public: 
   CEx1App(); // конструктор
    virtual BOOL InitInstance();// инициализация окна
       DECLARE_MESSAGE_MAP() // макрос таблицы сообщений
};
```
### **Таблица, конструктор, объект(Файл Ex1.сpp)**

BEGIN MESSAGE MAP(CEx1App, CWinApp) **ON\_COMMAND(ID\_HELP, CWinApp::OnHelp) END\_MESSAGE\_MAP()**

```
CEx1App::CEx1App()
{ }
```
**CEx1App theApp; // экземпляр приложения**

# **Метод инициализации (Файл Ex1.сpp)**

**BOOL CEx1App::InitInstance()** // Метод инициализации **{ #ifdef \_AFXDLL Enable3dControls();** // если MFC в виде DLL  **#else Enable3dControlsStatic();**// если статическая MFC  **#endif**

**CEx1Dlg dlg;** // Создается объект «Окно диалога»

**m\_pMainWnd = &dlg;** // Окно объявляется главным **int nResponse = dlg.DoModal();** // Вывод окна **if (nResponse == IDOK) {**/\* при нормальном завершении\*/**} else** 

 **if (nResponse == IDCANCEL){**/\* если Cancel\*/**} return FALSE;**

# **Описание класса CEx1Dlg (Ex1Dlg.h)**

**class CEx1Dlg : public CDialog**

- **{ public:**
	- **BOOL m\_next;**
	- **BOOL m\_start;**

**CEx1Dlg(CWnd\* pParent = NULL); // Конструктор**

- **enum { IDD = IDD\_EX1\_DIALOG };**
- **CEdit m\_eInput;**
- **CEdit m\_eOutput;**
- **CStatic m\_sInput;**
- **CStatic m\_sOutput;**
- **CButton m\_bNext;**
- **CButton m\_bCulc;**
- **CButton m\_bExit;**

# **Описание класса CEx1Dlg (Ex1Dlg.h)(2)**

**protected:** 

- **virtual void DoDataExchange(CDataExchange\* pDX);**
- **HICON m\_hIcon;**
- **virtual BOOL OnInitDialog();**

**afx\_msg void OnPaint();**

```
afx_msg HCURSOR OnQueryDragIcon();
```
**afx\_msg void OnSetFocusInput();**

```
afx_msg void OnChangeInput();
```
**afx\_msg void OnCulc();**

**afx\_msg void OnNext();**

```
DECLARE_MESSAGE_MAP()
```
**};**

# **Описание класса CEx1Dlg (Ex1Dlg.cpp)**

```
CEx1Dlg::CEx1Dlg(CWnd* pParent /*=NULL*/) 
  : CDialog(CEx1Dlg::IDD, pParent)
{ m_hIcon = AfxGetApp()->LoadIcon(IDR_MAINFRAME);
  m_start=TRUE;
  m_next=FALSE;
}
```

```
void CEx1Dlg::DoDataExchange(CDataExchange* pDX)
{
  CDialog::DoDataExchange(pDX);
  DDX_Control(pDX, IDC_EDIT1, m_eInput);
  DDX Control(pDX, IDOK, m bExit);
  DDX Control(pDX, IDC STATIC1, m sInput);
  DDX Control(pDX, IDC STATIC2, m sOutput);
  DDX Control(pDX, IDC EDIT2, m eOutput);
  DDX Control(pDX, IDC BUTTON2, m bNext);
  DDX Control(pDX, IDC BUTTON1, m bCulc);
```
# **Описание класса CEx1Dlg (Ex1Dlg.cpp)(2)**

```
BEGIN_MESSAGE_MAP(CEx1Dlg, CDialog)
  ON_WM_PAINT()
  ON_WM_QUERYDRAGICON()
  ON_EN_SETFOCUS(IDC_EDIT1, OnSetFocusInput)
  ON_EN_CHANGE( IDC_EDIT1, OnChangeInput)
  ON_BN_CLICKED( IDC_BUTTON1, OnCulc)
  ON_BN_CLICKED( IDC_BUTTON2, OnNext)
END_MESSAGE_MAP()
```

```
BOOL CEx1Dlg::OnInitDialog()
{ CDialog::OnInitDialog();
  SetIcon(m_hIcon, TRUE);
  SetIcon(m_hIcon, FALSE);
  m_eInput.SetFocus(); 
  m_start=FALSE; // Начальная установка выполнена
  return FALSE; // Означает, что установлен фокус ввода
}
```
#### **Описание класса CEx1Dlg (Ex1Dlg.cpp)(3)**

```
void CEx1Dlg::OnPaint()
```

```
{ if (IsIconic())
```

```
{ CPaintDC dc(this); // device context for painting
SendMessage(WM_ICONERASEBKGND,
```

```
(WPARAM) dc.GetSafeHdc(), 0);
int cxIcon = GetSystemMetrics(SM_CXICON);
int cyIcon = GetSystemMetrics(SM_CYICON);
CRect rect;
GetClientRect(&rect);
int x = (rect.Width() - cxIcon + 1) / 2;
int y = (rect.Height() - cyIcon + 1) / 2;
dc.DrawIcon(x, y, m_hIcon);
}
else
CDialog::OnPaint();
```
# **Описание класса CEx1Dlg (Ex1Dlg.cpp)(4)**

**HCURSOR CEx1Dlg::OnQueryDragIcon()**

**{ return (HCURSOR) m\_hIcon;}**

**}**

**void CEx1Dlg::OnSetFocusInput()** 

**{ if (m\_start || m\_next)/**/ Если начало или к следующему

**{m\_eInput.SetWindowText("");** // Очистка поля ввода

**\_eInput.SetReadOnly(FALSE);** // Разрешение ввода

 **m\_eInput.ModifyStyle(0,WS\_TABSTOP);** /\* Разрешение установки фокуса\*/

 **m\_sOutput.ModifyStyle(WS\_VISIBLE,0);** /\*Сокрытие метки вывода \*/

 **m\_eOutput.ModifyStyle(WS\_VISIBLE,0);** /\* Сокрытие поля вывода\*/

 **m\_bCulc.ModifyStyle(0,WS\_DISABLED);** /\*Дезактивация кнопки  $Bb\overline{u}$  \*/

 **m\_bNext.ModifyStyle(0,WS\_DISABLED);** /\* Дезактивация кнопки След. \*/

 **InvalidateRect(NULL);** /\* Запрос на перерисовку окна \*/  **SetDefID(IDOK);** // Выполнение по Enter – на кнопку Выход  **}**

# **Описание класса CEx1Dlg (Ex1Dlg.cpp)(5)**

**void CEx1Dlg::OnChangeInput()** 

```
{ char S[10]; 
  m_eInput.GetWindowText(S,10); // Чтение строки
  if (S[0] != '0') {
  m_bCulc.ModifyStyle(WS_DISABLED,0); // Активация кнопки
  m_bCulc.InvalidateRect(NULL);// Запрос на перерисовку кнопки
  SetDefID(IDC_BUTTON1);// Выполнение по Enter – на кнопку Выч.
   }
  else
```
**{**/\* Дезактивация кнопки Выч. \*/

```
m_bCulc.ModifyStyle(0,WS_DISABLED); 
m_bCulc.InvalidateRect(NULL);// Запрос на перерисовку кнопки
 SetDefID(IDOK); // Выполнение по Enter – на кнопку Выход
}
```
# **Описание класса CEx1Dlg (Ex1Dlg.cpp)(6)**

```
void CEx1Dlg::OnCulc()
```

```
{ char S[10];
```

```
m_eInput.GetWindowText(S,10); // Чтение строки
```

```
int Num,Result;
```
**unsigned i;** 

**BOOL Code=TRUE;**

```
for (i=0;i<strlen(S);i++) // Все цифры?
```

```
if (S[i]>'9'||S[i]<'0') Code=FALSE;
```

```
if (Code)
```

```
{ Num=atoi(S);
```
 **Result=Num\*Num;**

```
 itoa(Result,S,10);
```

```
m_eOutput.SetWindowText(S); // Вывод результата
m_eInput.SetReadOnly(TRUE); // Запрет ввода
m_eInput.ModifyStyle(WS_TABSTOP,0); // Запрет Tab stop
m_sOutput.ModifyStyle(0,WS_VISIBLE); /* Установка
```
видимости метки \*7

# **Описание класса CEx1Dlg (Ex1Dlg.cpp)(7)**

```
m_eOutput.ModifyStyle(0,WS_VISIBLE); /* Установка 
                 видимости поля */
m_bCulc.ModifyStyle(0,WS_DISABLED); /* Дезактивация 
                 кнопки Выч.*/
```

```
m_bNext.ModifyStyle(WS_DISABLED,0); // Активация След.
InvalidateRect(NULL); // Запрос на перерисовку окна диалога
SetDefID(IDC_BUTTON2); // По Enter – на кнопку След.
GotoDlgCtrl(&m_bNext); // Фокус на кнопку След.
}
else 
    { CDialog1 dlg1; // Объект класса
 int nRes1 = dlg1.DoModal(); // Вывод окна
m_eInput.SetFocus(); // Фокус на ввод
}
```
# **Описание класса CEx1Dlg (Ex1Dlg.cpp)(8)**

#### **void CEx1Dlg::OnNext()**

**}**

- 
- 
- **{ m\_next=TRUE;** // Переход к следующему
	- **m\_eInput.SetFocus();** // Фокус ввода на редактор ввода

**m\_next=FALSE;** // Переход к следующему выполнен